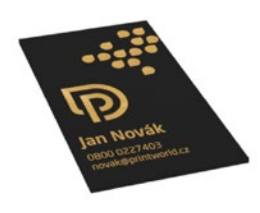

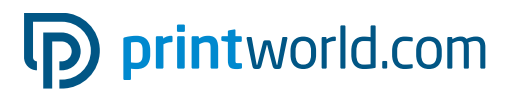

# Vizitka | 55 × 85 | na výšku | Horká ražba zlatá částečná

### Čistý formát (TrimBox):

85 × 55 mm

#### Všeobecné informace o horké ražbě:

- Oblasti laminované horkou ražbou se musí nastavit jako přímá barva s označením "fólie" a musí být umístěny v horní vrstvě se zapnutým "přetiskem" tak , aby vrstvy, které leží pod nimi, byly "průhledné".
- Prvky určené pro ražbu horkou fólii se mohou s přesahem za tištěný okraj.
- Všechny laminované plochy musí mít intenzitu pokrytí/hodnotu tiskového bodu 100 % a nesmí obsahovat žádné grafické prvky.
- Minimální velikost písma: 14 bodů, tloušťka linky od 3 bodů (1,06 mm)
- Okraje mezi dvěma prvky horké laminace musí mít min. 1,06 mm.
- Dbejte na dodatečné pokyny pro laminování za horka na straně 2 tohoto PDF souboru.

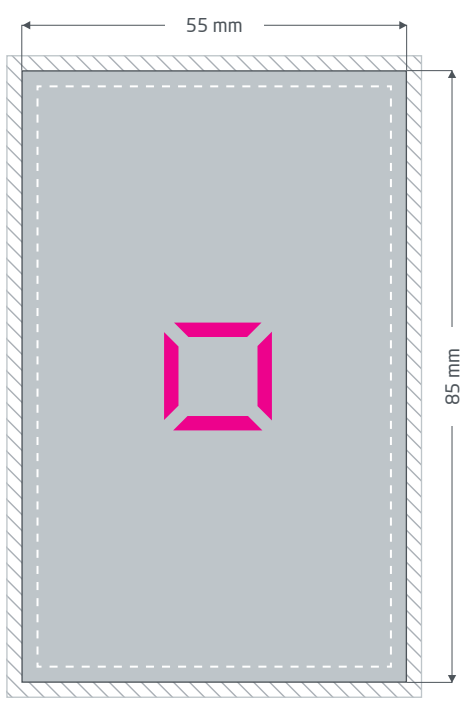

Přední strana (PDF strana 1)

Spadávky: min. 2 mm

Objekty, které dosahují až k hraně stránky, vyžadují přesah do spadávky (přídavek na seříznutí). Tato část je během dalšího zpracování ořezána.

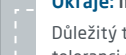

#### Okraje: min. 5 mm

Důležitý text a obrazové prvky by měly kvůli toleranci při výrobě vykazovat bezpečnostní okraj k čistému formátu.

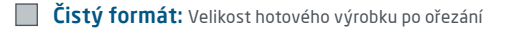

# p printworld.com

# Příprava dat specifických pro daný výrobek » Vizitka s horkou ražbou

### Oblasti určené pro horkou ražbu vytvořte stejně jako přímou barvu

Vámi vybrané části Vaší vizitky můžete nechat zušlechtit lesklým laminováním horkou ražbou. Zdůrazní se jednotlivé prvky nebo docílií speciálních efektů. Za tím účelem se musí tisková data nutně sestavit v grafickém programu (např. InDesign, CorelDraw), aby bylo možné nastavit oblasti určené pro horkou ražbu jako přímou barvu (vlastní barevný kanál vedle čtyř tiskařských barev). U oboustranně potištěných vizitek lze horkou ražbu použít pouze na první straně PDF souboru (přední strana).

- Přímá barva musí být označena jako "Folie".
- V tiskových datech může být uvedena jen jedna přímá barva.

### Další nastavení pro oblasti upravené horkou ražbou

Prvky laminované horkou ražbou vždy umístěte vpředu, tzn. na nejvyšší vrstvě. Pokud se barevné vrstvy složené z tiskařských barev nacházejí nad prvky, které je potřeba nalakovat, nebude se na těchto místech lakovat.

- Laminované plochy mohou přesahovat až na hranu formátu (přesahujíc hranu čistého formátu). Dbejte přitom na bezpečnostní odstup mezi jednotlivými prvky horké laminace min. 1,06 mm.
- Všechny vrstvy s přímou barvou (v našem případě "Folie") musí mít intenzitu krytí, resp. hodnotu tiskového bodu, 100 %. Navíc nesmí být umístěny v rastru a nesmí obsahovat žádné grafické efekty jako např. vržený stín nebo průhlednosti.
- Všechny prvky, které jsou vytvořeny v přímé barvě, musí být zaškrtnuto okénko "přetisk výplně" nebo "přetisk tahu". Takto nebudou barevné vrstvy ležící pod nimi vynechány (tedy "vymazány"), ale zůstanou zachovány pro tisk.
- Písmo, které je laminováno horkou ražbou by mělo mít minimální velikost 14 bodů, a linky by měly mít tloušťku minimálně 1,06 mm, resp. 3 body.

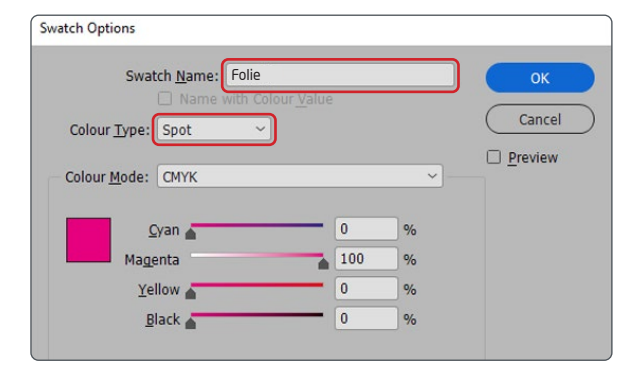

Správné nastavení přímé barvy pomocí dialogového pole "Vzorník"

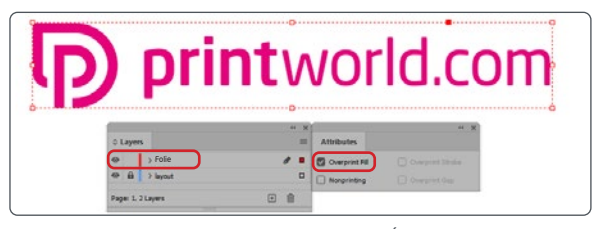

Založení vrstev a přetisku prvků, hlavní panel "Úrovně" a "Atribut" (k nalezení v hlavním menu "Okna")

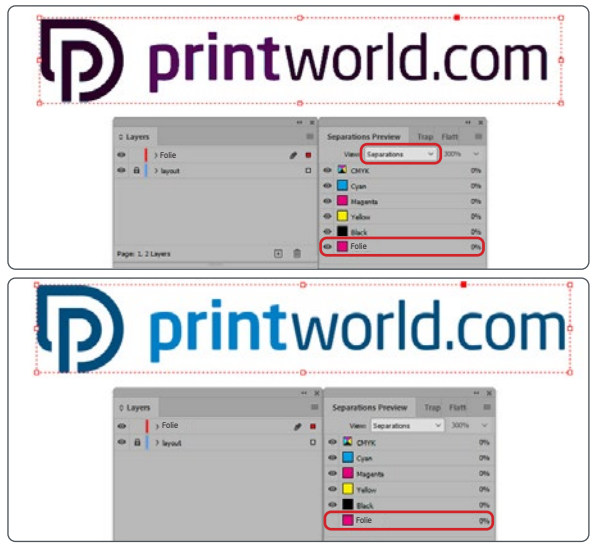

Kontrola dat odděleným náhledem, hlavní panel "Náhled výtažků" (k nalezení v hlavním menu "Okno")

# D printworld.com

## Příručka pro přípravu tiskových dat

Pro získání optimálního výsledku tisku dodržujte při přípravě svých tiskových dat následující body:

#### Formát souboru

Poskytněte nám PDF nebo JPG soubor, který je připravený pro tisk. Doporučujeme sestavení PDF souboru v normě PDF/ X-1a, PDF/X-3 nebo zejména PDF/X-4.

#### Volba barev a jejich objednávka

Všechny prvky by měly být vytvořeny v barvevném profilu CMYK nebo v přímých barvách. Data vytvořená v jiném barevném profilu (např. RGB, LAB) budou automaticky převedeny do CMYK. Za barevné odchylky nebo chybějící znázornění objektů, které z toho vyplývají, především v souvislosti s průhlednostmi nebo neznámými speciálními barvami, nepřebíráme žádnou zodpovědnost. Dále ke svým tiskovým datům přidejte odpovídajícími ICC profily pro standardizovaný ofset tisk. Pro natírané papíry používejte barevný profil "PSOcoated\_v3.icc" a pro nenatírané papíry profil "PSO uncoated\_v3\_FOGRA52.icc".

Šedé plochy a černý text vytvořte výhradně v černém kanálu. U objektů s nánosem barvy vyšším než 320%, který je pro tisk příliš vysoký, redukujeme z výrobně technických důvodů nános barvy na těchto 320%.

#### Rozlišení obrázků a grafik

Všeobecně Vám doporučujeme rozlišení minimálně 250 ppi (dpi), u černobílých obrázků minimálně 1200 ppi (dpi).

#### Formát, orientace a spadávky

Formát a orientaci stránky založte u všech stran stejně podle Vašeho požadovaného tiskového objektu. Prvky, které dosahují až na okraj stránky, je nutné umístit až po spadávku. Navíc Vám doporučujeme neumisťovat žádný text nebo důležité elementy poza okraje umístěné uvnitř čistého formátu stránky Vašeho dokumentu, a to z důvodu možných tolerancí při výrobě. Pokud se Vaše tisková data, resp. formát stránky, příp. orientace stránky různí od zadání, které je zde uvedeno, pak Vaši předlohu umístíme centrovaně a bez měřítka v objednaném formátu stránky a upozorníme Vás na to před Vaším potvrzením objednávky. Za reklamaci vynikající z těchto skutečností nepřebíráme žádnou zodpovědnost.

#### Písmo

Přidejte k Vašim tiskovým datům všechny používané typy písma. Chybějící typ písma nenahrazujeme. Pro dosažení optimální čitelnosti doporučujeme minimální velikost písma 5 bodů.

#### Linky

Tloušťka linky u grafik a kontur textu by měla mít minimálně 0,2 bodu. Příliš tenké linky automaticky zesilujeme na tuto minimální tištěnou tloušťku. Je tudíž nutno zohlednit to, že se také linky vytvořené z 0 bodů zviditelní nebo úzké kontury textu zesílí.

#### Přetisk, netištěné prvky a vrstvy

Odstraňte z Vašeho dokumentu všechny prvky, které nemají být vytištěny. PDF soubory by neměly obsahovat vrstvy. Zkontrolujte, zda jsou nastavení pro přetisk správná.

# Přizpůsobení formátu

Během procesu objednávky kontrolujeme v rámci zvolené kontroly Vašich tiskových dat mimo jiné to, zda formát stránky Vašich tiskových dat odpovídá objednanému výrobku. Směrodatný je zde výhradně "Trimbox" ("výsledný rozměr stránky po ořezu"). Velikost spadávky ("Bleedbox") můžete libovolně definovat dle potřeby.

#### Čistý formát (Trimbox):

Trimbox (rámeček řezání) popisuje čistý formát stránky po ořezu.

#### Čistý formát se spadávkou (Bleedbox):

Bleedbox (rámeček spadávky) definuje ořez stránky. Při ořezu o velikosti 3 mm je Bleedbox kolem dokola o 3 mm větší než čistý formát.

Trimbox Vašeho souboru PDF můžete zkontrolovat pomocí programů Adobe Acrobat Reader a Adobe Acrobat. Rozmanitost funkcí programu Adobe Reader je vůči programu Acrobat značně omeze-

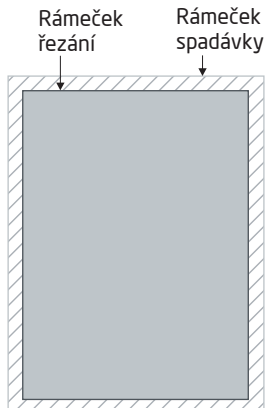

na. Např. nemůžete v programu Adobe Reader změnit PDF dokumenty. K tomu nutně potřebujete Acrobat.

Trimbox (čistý formát) si v obou programech můžete nechat znázornit následujícím způsobem: Vyberte v pravé liště menu "Tisková produkce", klikněte na "Náhled výstupu" » a označte zaškrtávací políčko "Zobrazovat rámečky kresby, řezání a spadávky". V daném PDF souboru pak bude Trimbox zobrazen červeným rámečkem a Bleedbox modrým.

Při odchylkách mezi formáty stránky objednaného výrobku a jejich tiskovými daty formát přizpůsobujeme; tzn. Vaše data umístíme

centrovaně a bez měřítka v objednaném formátu stránky a upozorníme Vás na to před dokončením objednávky jak ve výstupní zprávě kontroly dat, tak v samostatném okně.

Moje\_tisková\_data.pdf

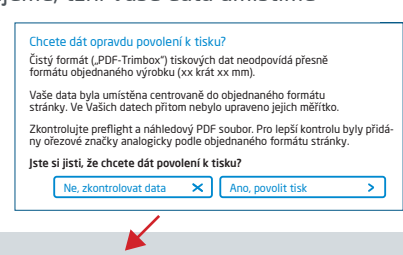

Informace o úspěšné kontrole tiskových dat (Náhled / Zpráva)

V připraveném náhledovém souboru s nižším rozlišením si můžete překontrolovat stav Vašich dat. V případě přizpůsobení do objednaného formátu do tohoto náhledu vždy přiřadíme ořezové značky.

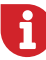

Neprovádíme žádné kontroly obsahu Vašich dat! Kontrola tiskových dat se provádí automaticky. Dbejte vždy na pokyny kontrolní zprávy o kontrole tiskových dat na online portálu. Doporučujeme Vám "rozšířenou kontrolu tiskových dat". Nepřebíráme žádnou zodpovědnost za problémy vzniklé nedodržením datového listu a pokynů pro zacházení s daty uvedených na našich internetových stránkách.